Краткое руководство по пользованию форумом

Для того, чтобы перейти на форум Вам необходимо нажать на ссылку **«Форум»**, которая находится в основном меню «Moodle».

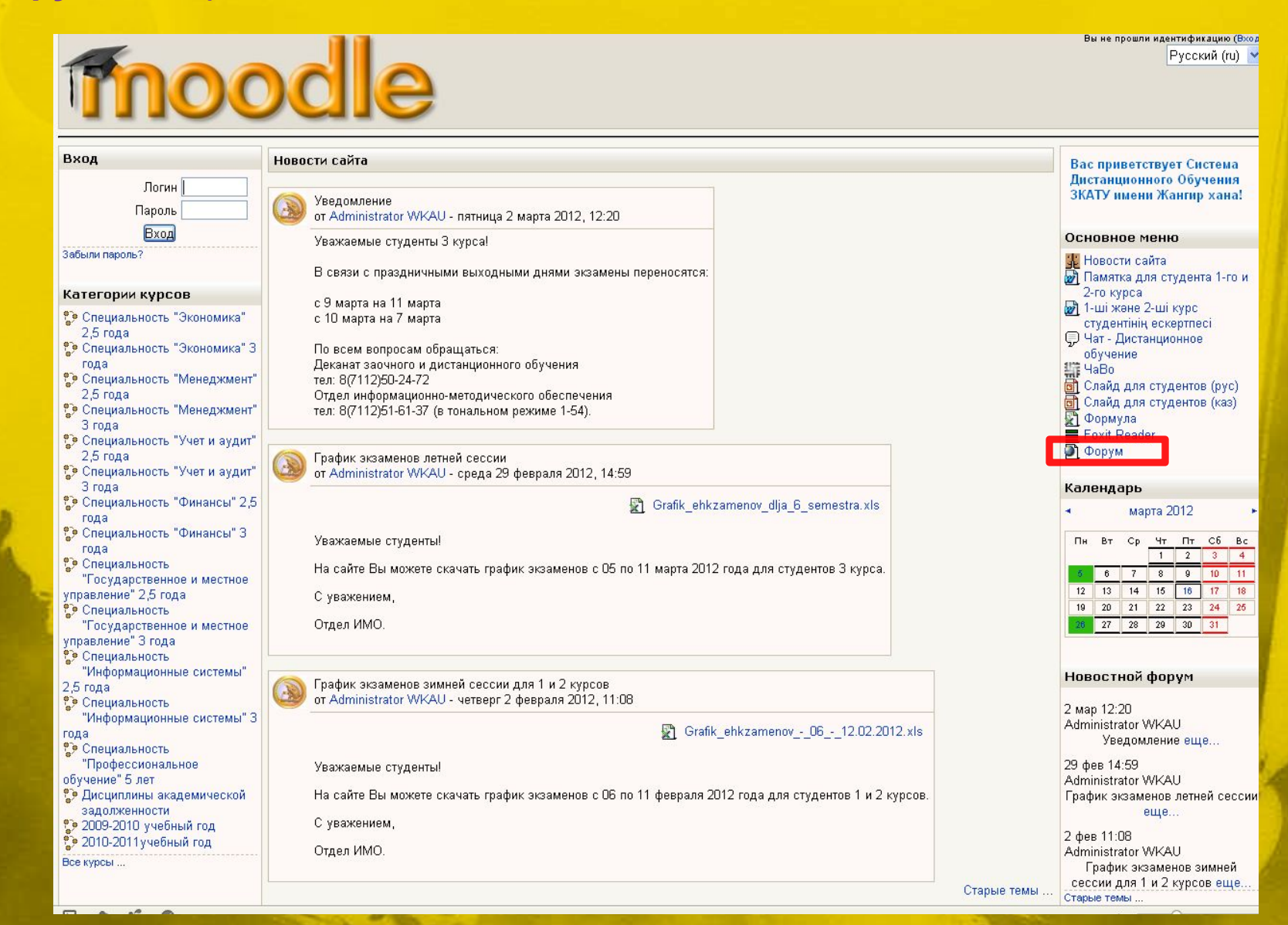

Прежде чем пользоваться форумом, Вам необходимо зарегистрироваться. Для регистрации Вы должны нажать на ссылку «Регистрация».

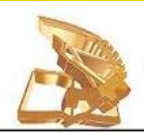

"Форум Западно-Казахстанского аграрно-технического университета им. Жангир-Хана"

www.wkau.kz

Жәңгір хан атындағы Батыс Қазақстан аграрлық-техникалық университетінің форум

Q. Поиск... Поиск

Расширенный поиск

 $\vee$  A  $\wedge$ 

### ⊙ Список форумов

Вход

Текущее время: 14 мар 2012, 15:51

 $QFA$ 

#### Сообщения без ответов • Активные темы

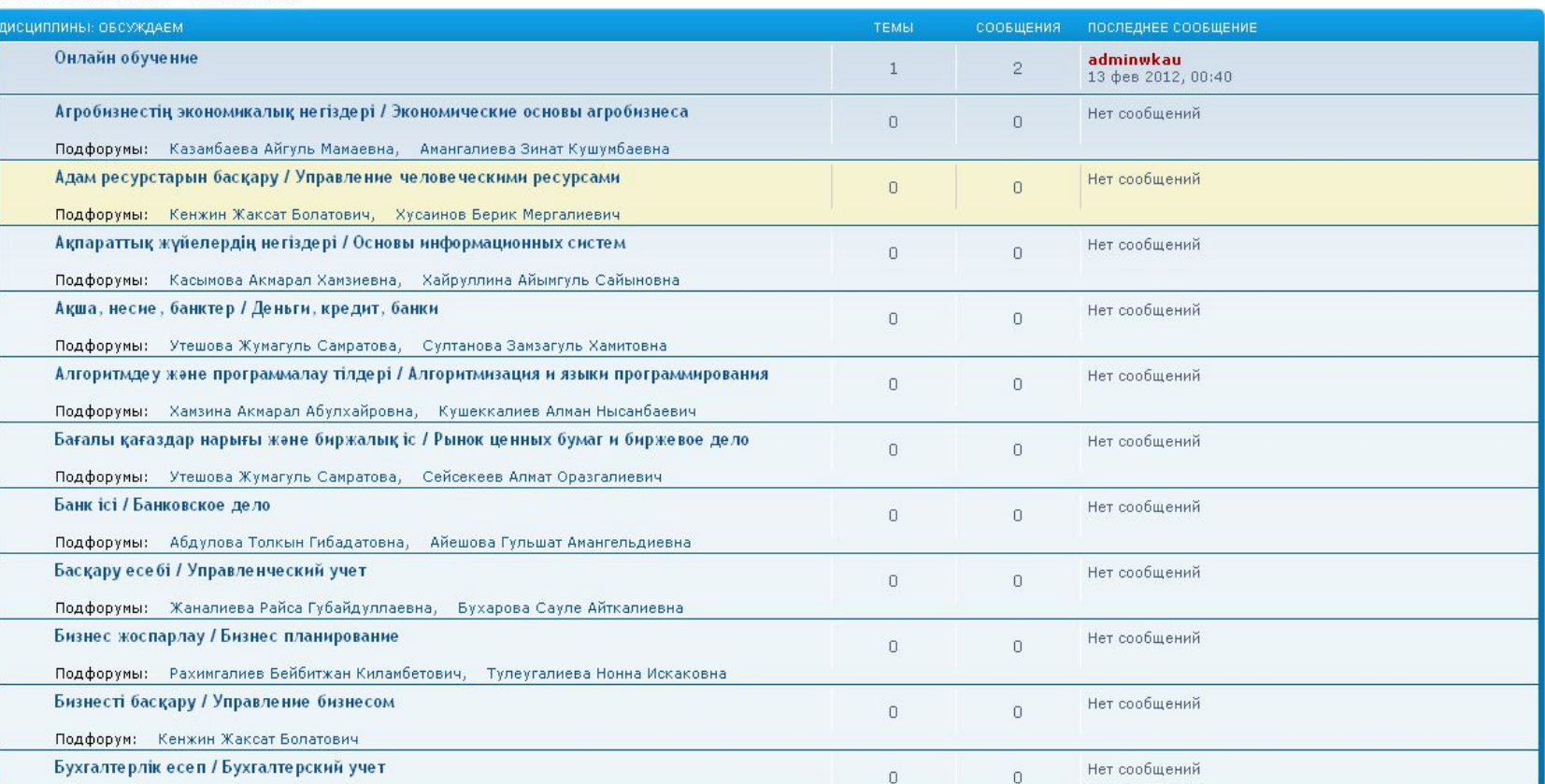

Далее Вам необходимо ознакомиться с условиями форума и нажать на ссылку «Я согласен с этими условиями».

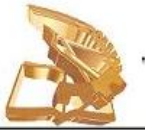

"Форум Западно-Казахстанского аграрно-технического университета им. Жангир-Хана"

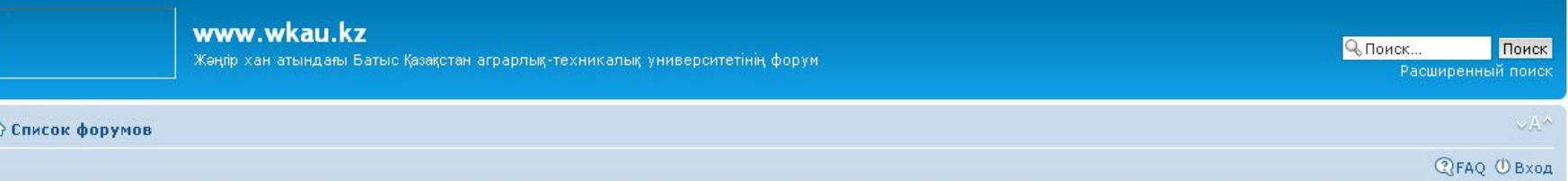

## www.wkau.kz - Регистрация

Заходя на конференцию «www.wkau.kz» (в дальнейшем «мы», «наш», «www.wkau.kz», «http://forum.wkau.kz»), вы подтверждаете своё согласие со следующими условиями. Если вы не согласны с ними, пожалуйста, не заходите и не пользуйтесь форумами «мммм мкац. kz». Мы оставляем за собой право изменять эти правила в любое время и сделаем всё возможное, чтобы уведомить вас об этом, однако с вашей стороны было бы разумным регулярно просматривать этот текст на предмет изменений, так как использование конференции «www.wkau.kz» после обновления/исправления условий означает ваше согласие с ними.

Наши форумы работают под управлением программного обеспечения для создания конференций phpBB (в дальнейшем «они», «программное обеспечение phpBB», «мммм.phpbb.com», «phpBB Group», «phpBB Teams»), выпущенного по лицензии «General Public License» (в дальнейшем «GPL»), Скачать его можно по адресу www.phpbb.com, Ограничения лицензии GPL для программного обеспечения phpBB строго связаны с организацией и поддержкой интернет-конференций, и phpBB Group не несёт ответственности за то, что администрация конференций определяет в качестве допустимого содержания и/или поведения в них. За дополнительной информацией о phpBB обращайтесь по адресу http://www.phpbb.com/.

Вы соглашаетесь не размещать оскорбительных, угрожающих, клеветнических сообщений, порнографических сообщений, призывов к национальной розни и прочих сообщений, которые могут нарушить законы вашей страны, страны, которая предоставляет услуги хостинга для форумов «мммм wkau.kz» или международное право. Попытки размещения таких сообщений могут привести к вашему немедленному отключению от конференции, при этом ваш провайдер будет поставлен в известность, если мы сочтём это нужным. IP-адреса всех сообщений сохраняются для возможности проведения такой политики. Вы соглашаетесь с тем, что администраторы форумов «мммлмкаи.kz» имеют право удалить, отредактировать, перенести или закрыть любую тему в любое время по своему усмотрению. Как пользователь вы согласны с тем, что введённая вами информация будет храниться в базе данных. Хотя эта информация не будет открыта третьим лицам без вашего разрешения, ни администрация конференции «ммм».wkau.kz», ни phpBB Group не может быть ответственна за действия хакеров, которые могут привести к несанкционированному доступу к ней.

Я согласен с этими условиями | Я не согласен с этими условиями

○ Список форумов

Наша команда • Удалить cookies конференции • Часовой пояс: UTC + 5 часов

Powered by phpBB® Forum Software @ phpBB Group Русская поддержка phpBB

# На данной странице Вам необходимо заполнить все предложенные поля. Остановимся на каждом из них.

## www.wkau.kz - Регистрация

Обратите внимание на то, что вы должны ввести правильный адрес электронной почты перед активацией. Администратор проверит вашу учётную запись и отправит на указанный адрес письмо, содержащее ссылку для активации учётной записи.

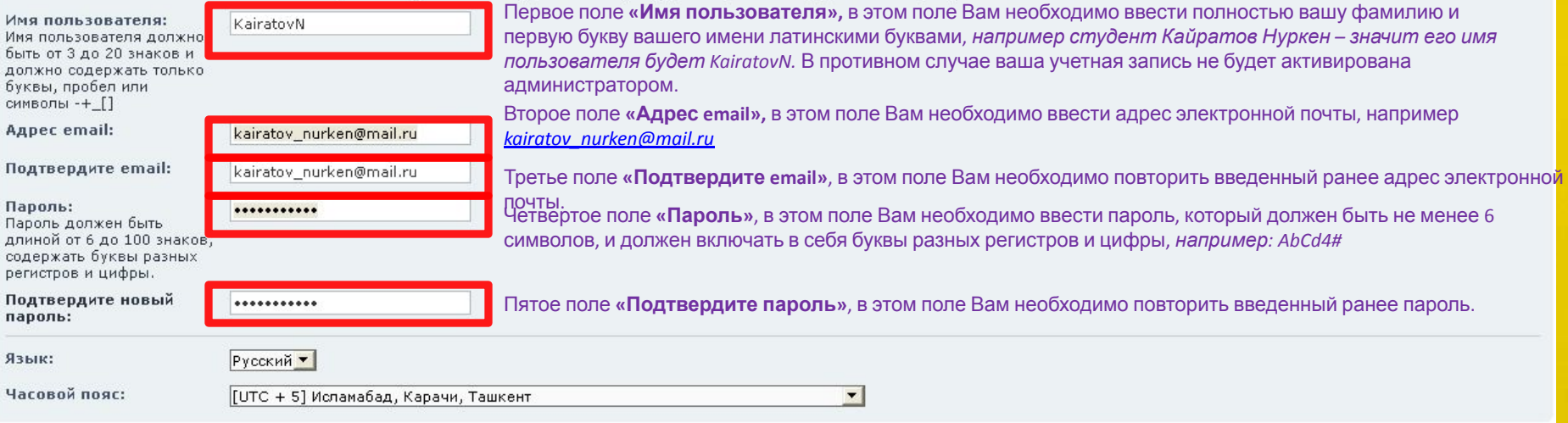

#### ПОДТВЕРЖДЕНИЕ РЕГИСТРАЦИИ

Для предотвращения автоматических регистраций на конференции требуется ввести код подтверждения. Код показан на картинке, которая находится ниже. Если вы не видите код на картинке, то обратитесь к администратору.

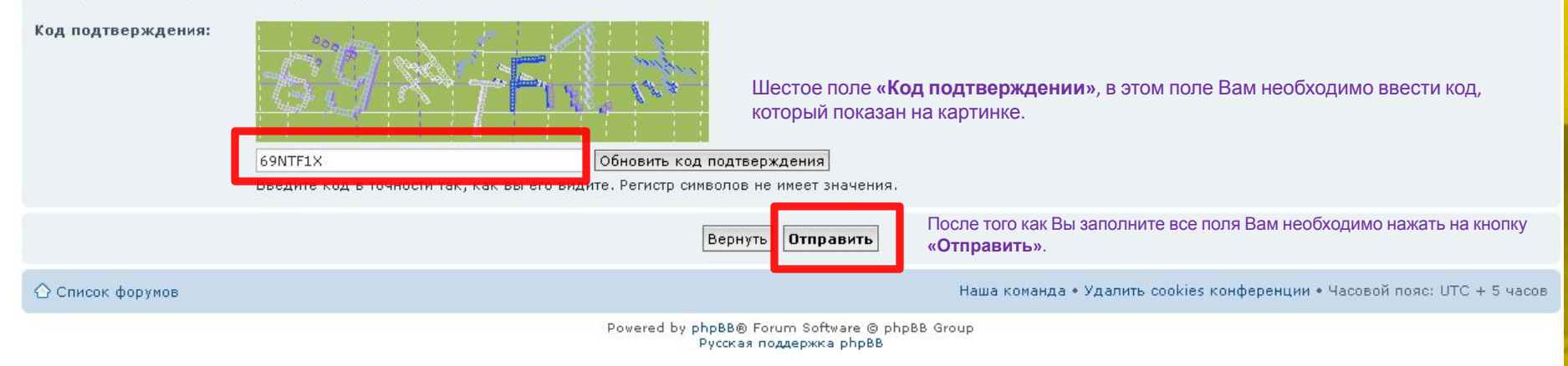

Таким образом, Вы создали учетную запись, но она должна быть активирована администратором. Вы будете уведомлены, когда Ваша учетная запись будет активирована.

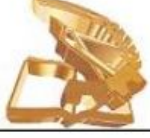

"Форум Западно-Казахстанского аграрно-технического университета им. Жангир-Хана"

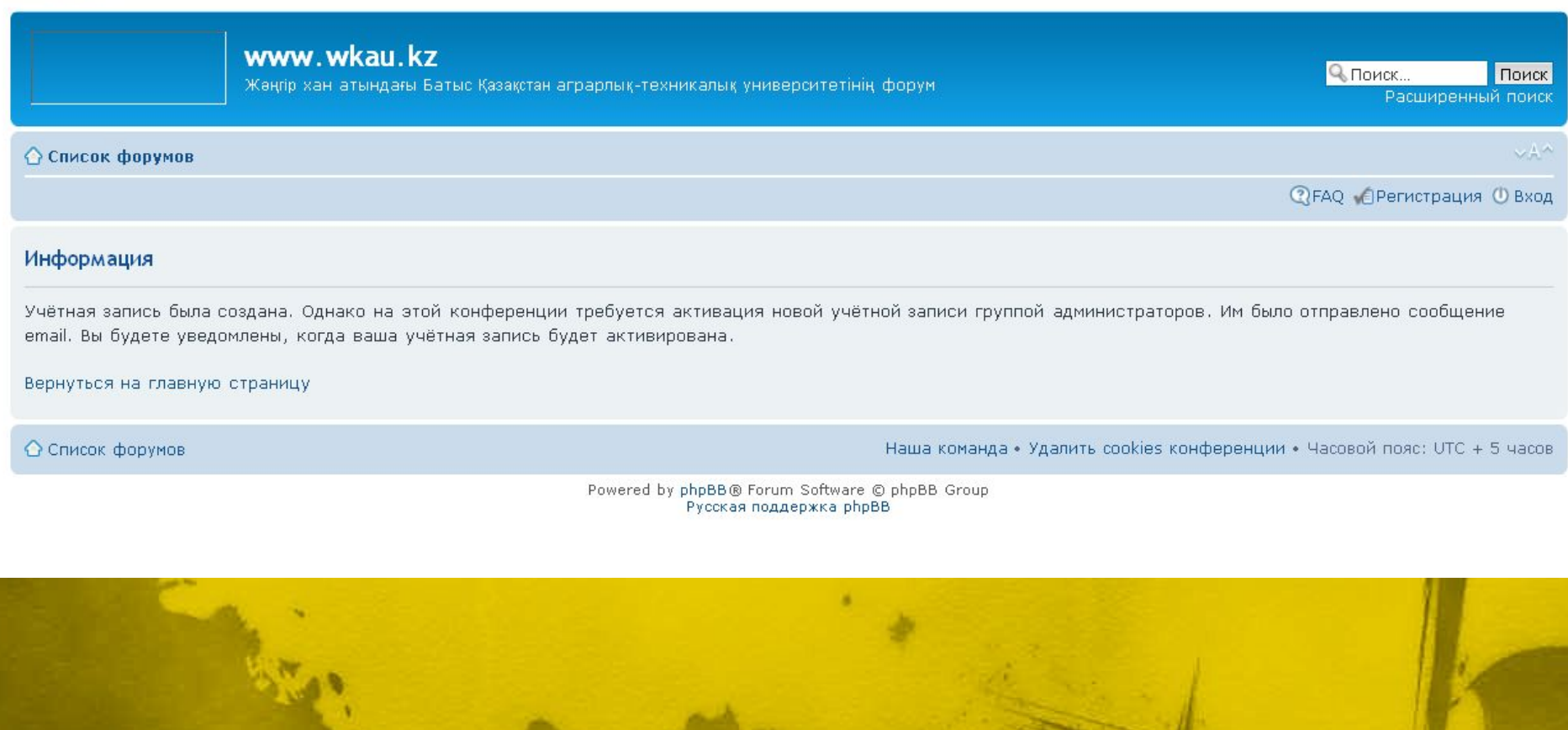

# После активации вашей учетной записи, Вы можете пользоваться форумом. Для того что бы войти в форум, Вам необходимо нажать на ссылку

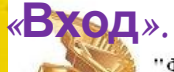

"Форум Западно-Казахстанского аграрно-технического университета им. Жангир-Хана"

www.wkau.kz

Жәңір хан атындағы Батыс Қазақстан аграрлық-техникалық университетінің форум

Q Поиск... Поиск Расширенный поиск

○ Список форумов

 $\vee$  A  $\wedge$ 

**QFAQ ДРегистрация DB**ход

Текущее время: 14 мар 2012, 15:51

#### Сообщения без ответов • Активные темы

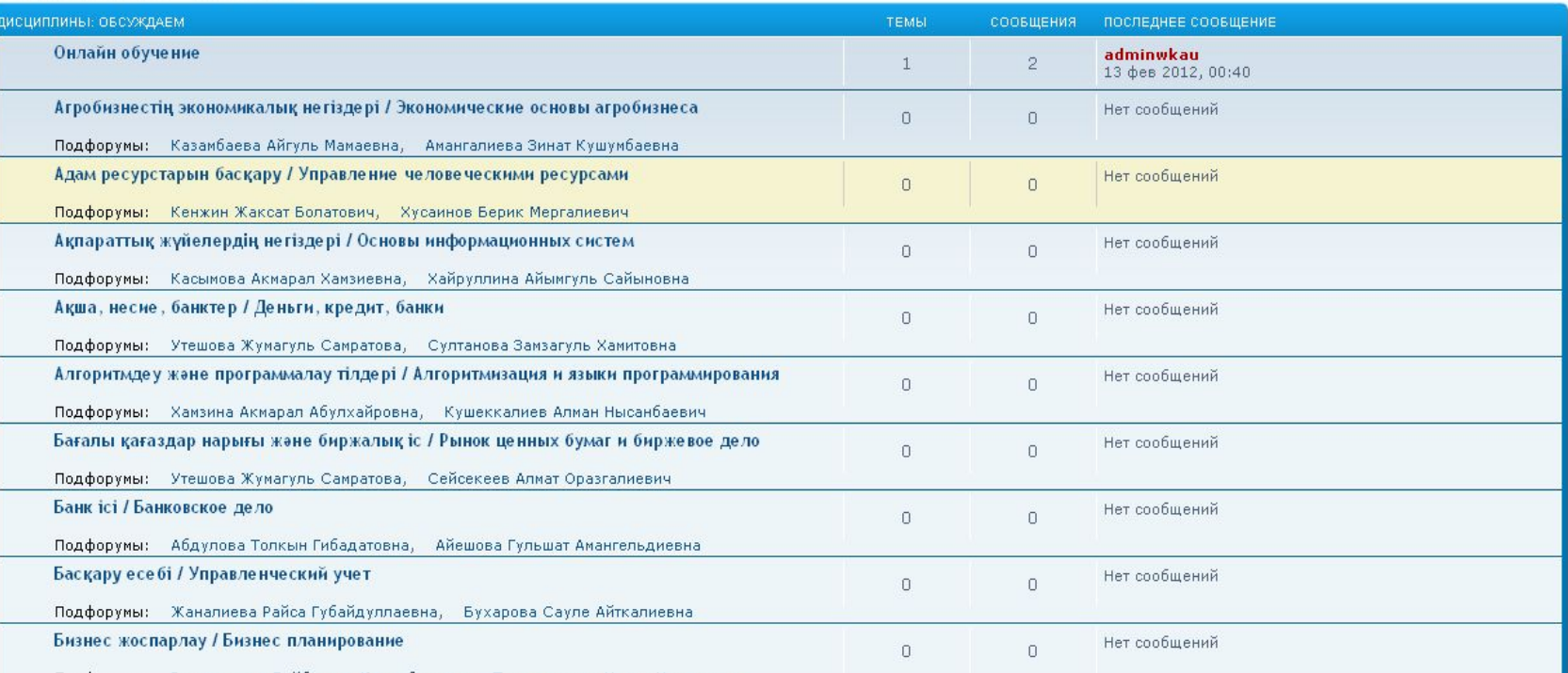

Dondooywer. Рауимгалиев Бейбитжан Киламбетович Тупехгалиева Нонна Искакові

# Далее необходимо ввести имя пользователя, пароль и нажать на кнопку «Вход».

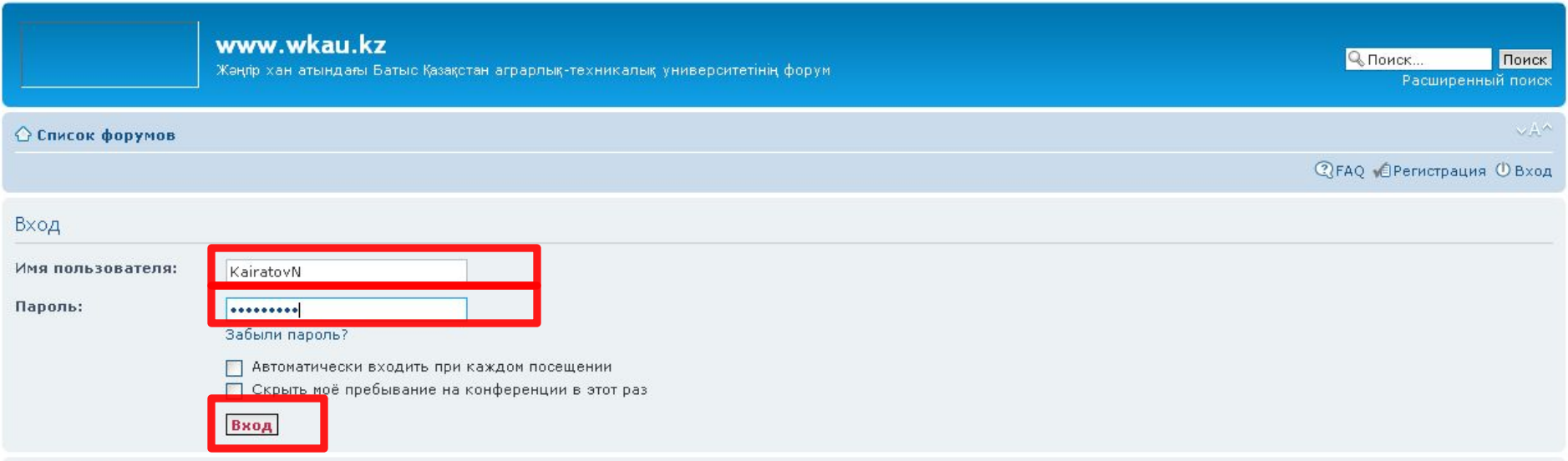

#### **РЕГИСТРАЦИЯ**

Для входа на конференцию вы должны быть зарегистрированы. Регистрация занимает всего несколько минут, но предоставляет вам более широкие возможности. Администратором конференции могут быть установлены также дополнительные привилегии для зарегистрированных пользователей. Прежде чем зарегистрироваться, вам следует ознакомиться с правилами и политикой, принятыми на конференции. Помните, что ваше присутствие на форумах означает согласие со всеми правилами.

#### Общие правила | Соглашение о конфиденциальности

Регистрация

○ Список форумов

Наша команда • Удалить cookies конференции • Часовой пояс: UTC + 5 часов

Powered by phpBB® Forum Software @ phpBB Group Русская поддержка phpBB

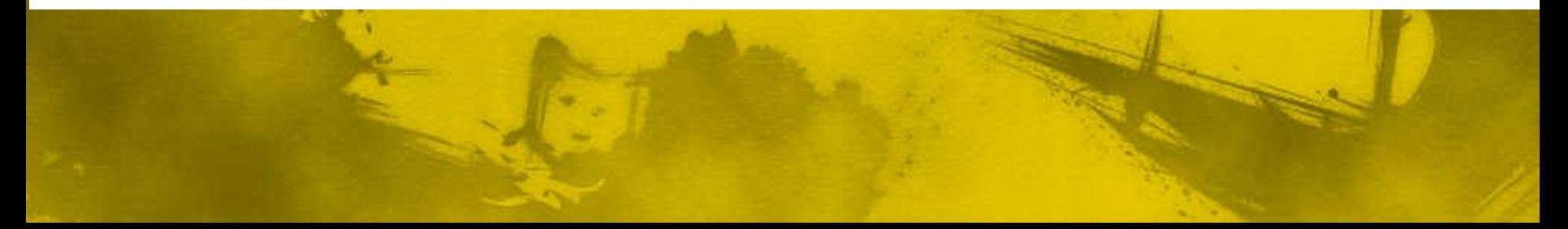

После того, как войдете в форум, Вам необходимо выбрать интересующую Вас дисциплину из предложенного списка форумов. Например, *Агробизнестің экономикалық негіздері / Экономические основы агробизнеса, Адам ресурстарын басқару / Управление человеческими ресурсами*, *Ақпараттық жүйелердің негіздері / Основы информационных систем* и так далее. Выберем первую дисциплину *Агробизнестің экономикалық негіздері / Экономические основы агробизнеса*, нажимаем на эту ссылку.

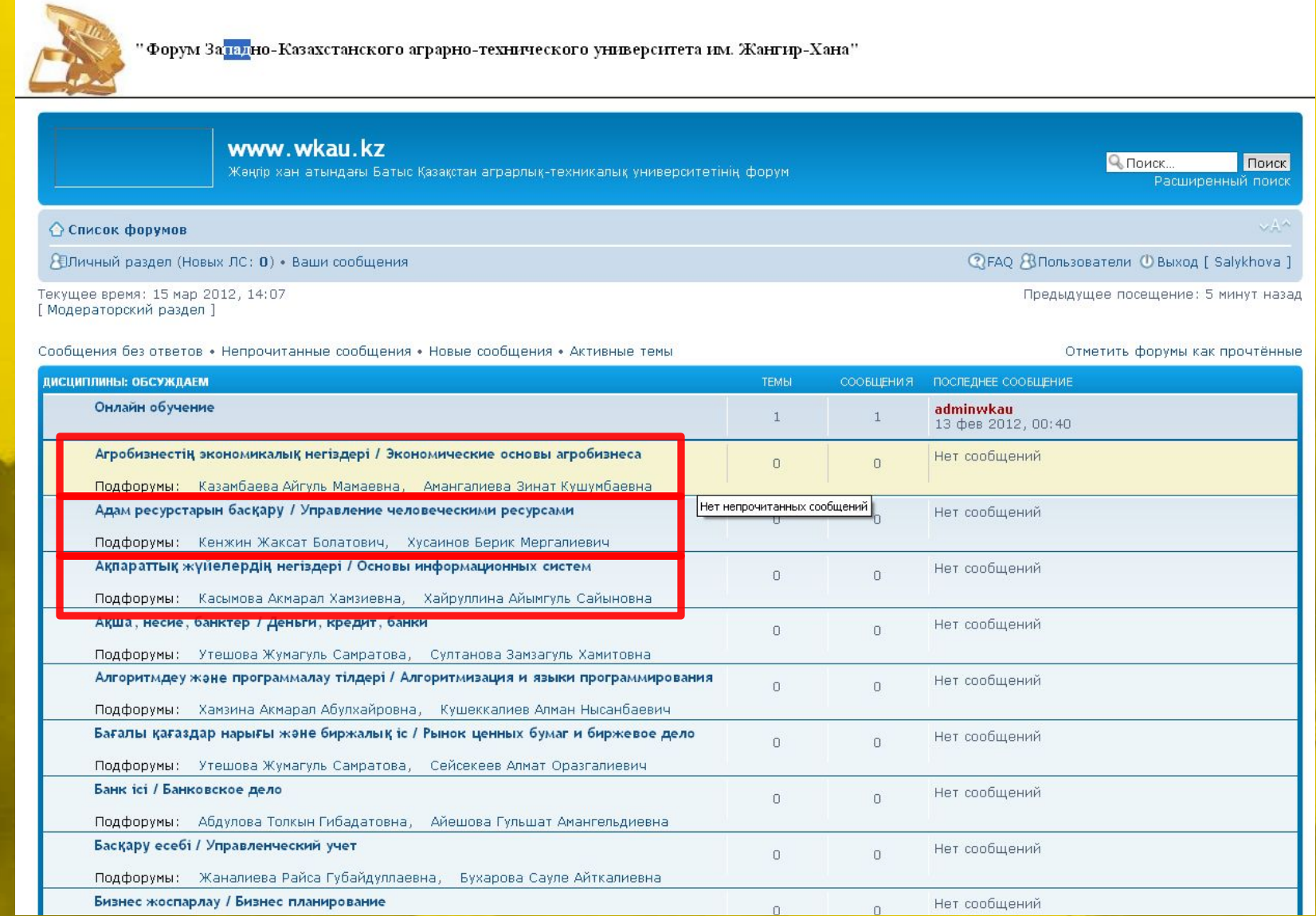

# Из предложенного списка выбираем преподавателя.

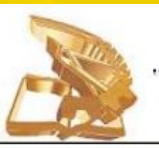

" Форум За<mark>падн</mark>о-Казахстанского аграрно-технического университета им. Жангир-Хана"

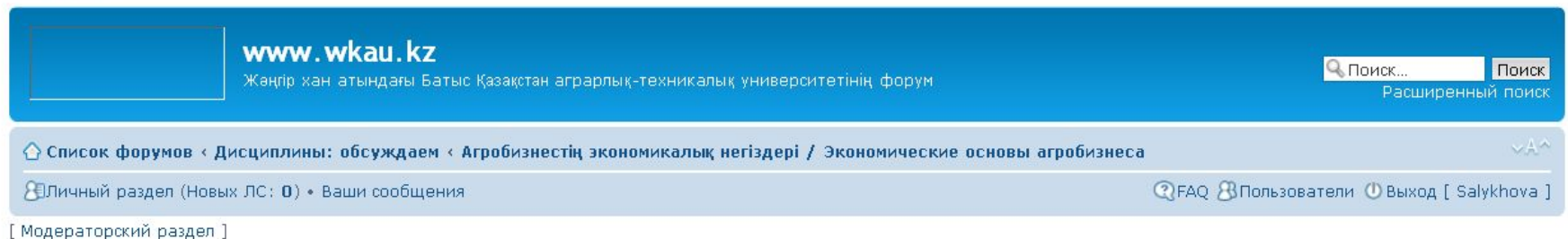

## Агробизнестің экономикалық негіздері / Экономические основы агробизнеса

Отметить подфорумы как прочтённые

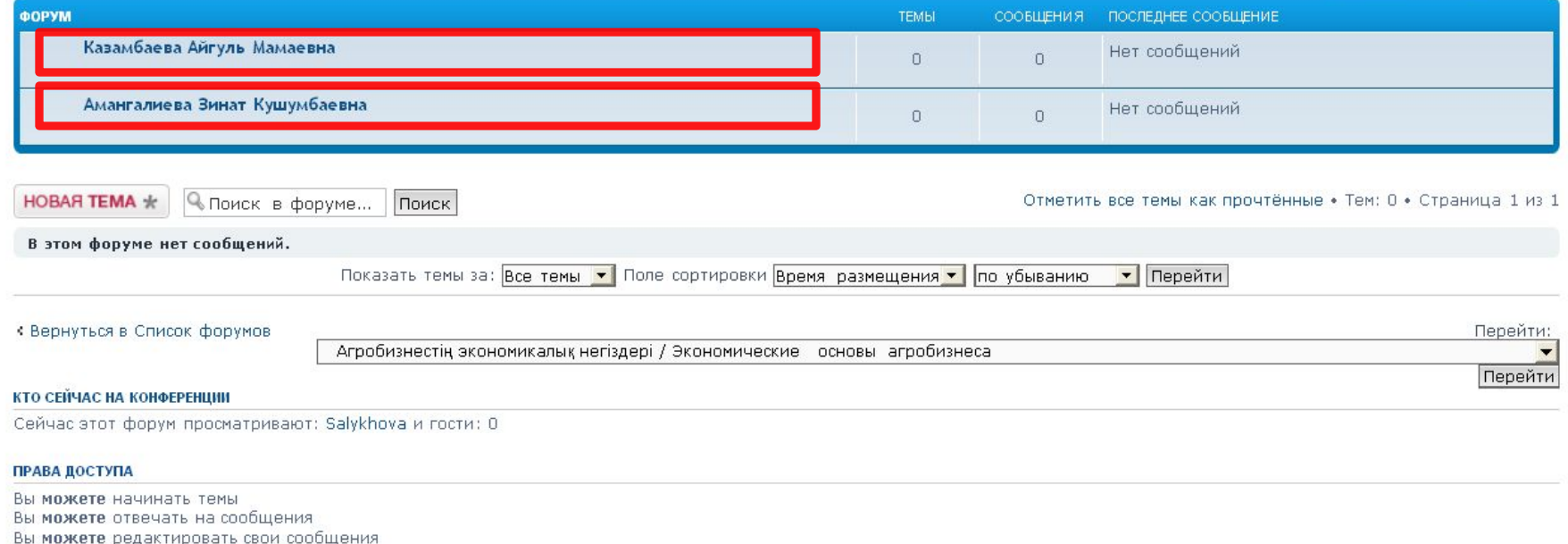

вы можете удалять свои сообщения<br>Вы можете добавлять вложения

Для того чтобы добавить интересующий Вас вопрос, Вам необходимо нажать на кнопку **"Новая тема"**.

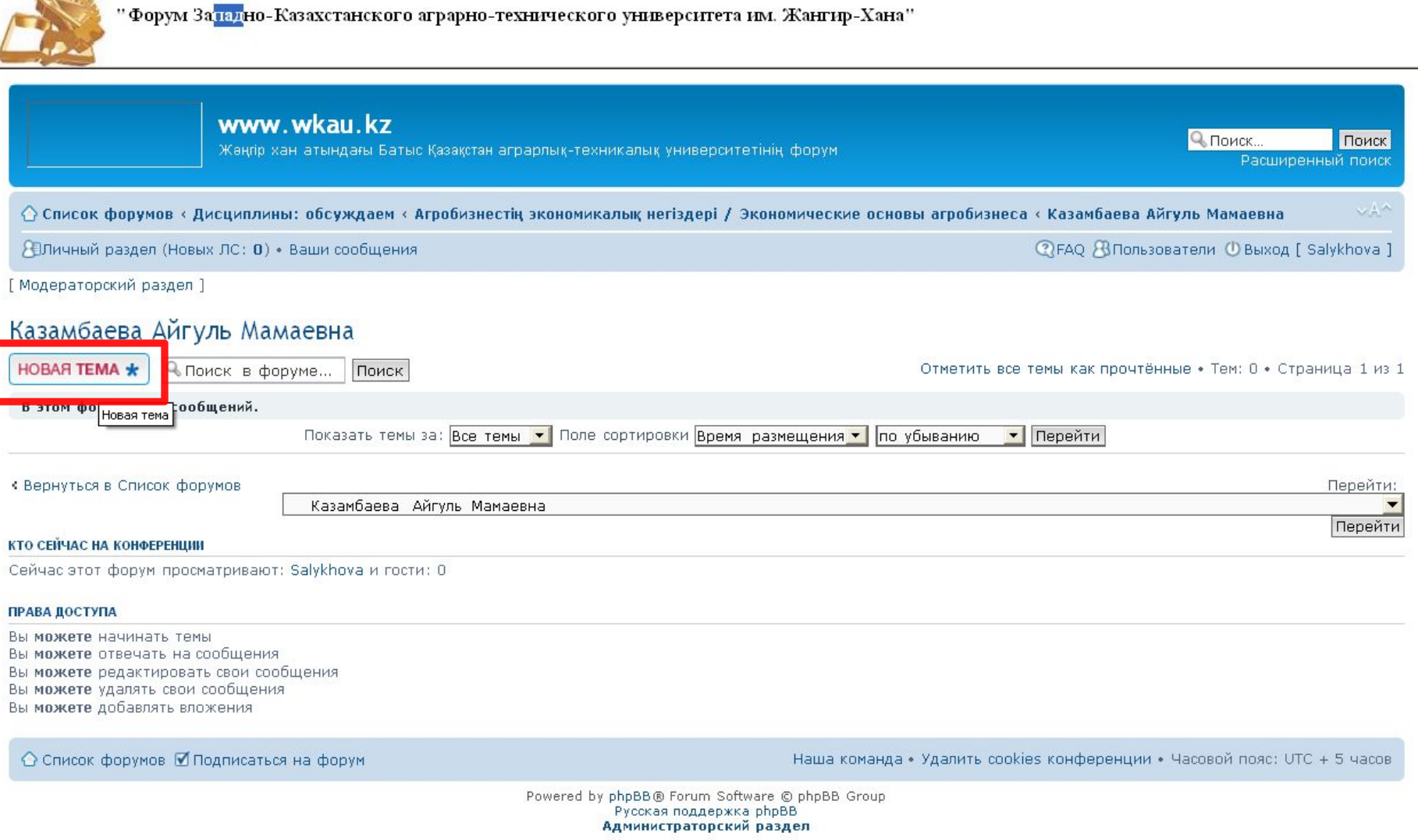

# На следующей странице Вам необходимо написать **Заголовок** Вашей темы, само **содержание вопроса** и нажать на кнопку **«Отправить»**.

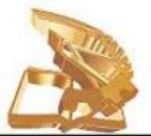

" Форум За<mark>пад</mark>но-Казахстанского аграрно-технического университета им. Жангир-Хана"

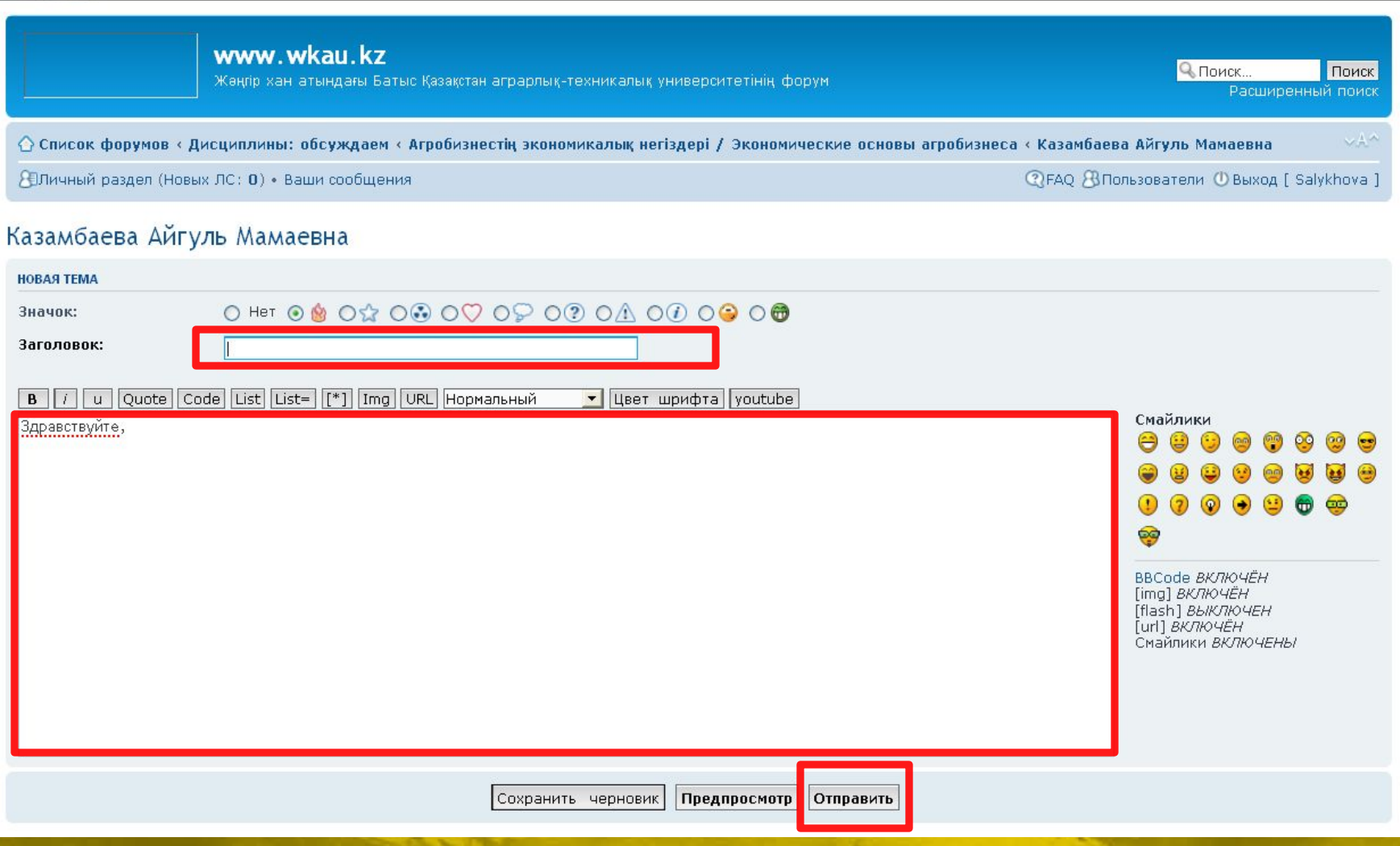

Ваше сообщение будет проверено модератором, после проверки будет отражено на форуме. На ваш вопрос будет отвечать преподаватель, которому Вы задали свой вопрос.

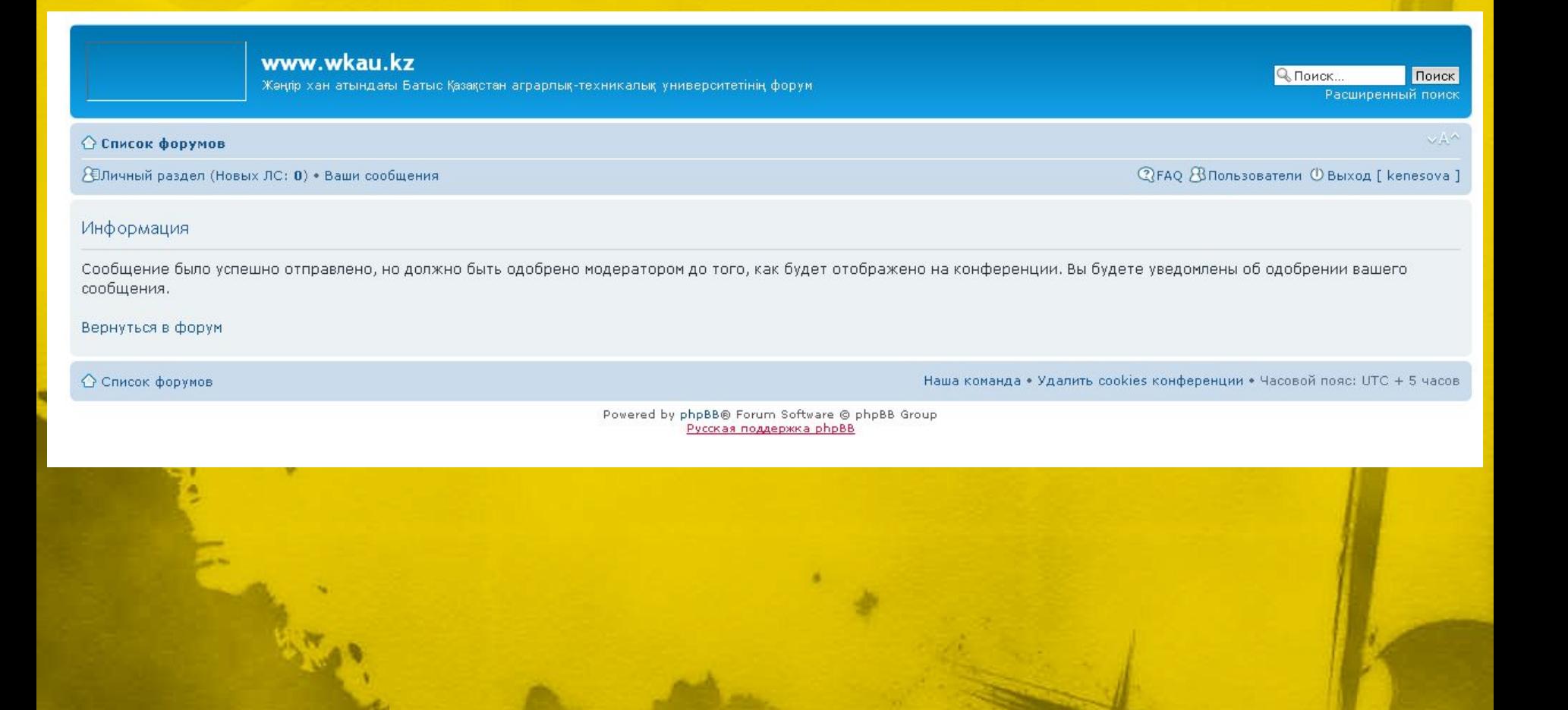

# Спасибо за внимание

**ОТДЕЛ ИНФОРМАЦИОННО-МЕТОДИЧЕСКОГО ОБЕСПЕЧЕНИЯ ГЛАВНЫЙ КОРПУС , КАБИНЕТ № 238 ТЕЛ: 8 7112 51 61 37 (1 - 54)** imo**-**moodle**@**mail**.**ru imo@wkau.kz